# Internet Explorer 5<br>Microsoft adere ao visual do Mac OS X

á não é de hoje que se fala em Guerr<br>
dos Browsers. A história sempre foi a<br>
Microsoft e seu Internet Explorer cor<br>
o Netscape Navigator, hoje propriedade da á não é de hoje que se fala em Guerra dos Browsers. A história sempre foi a Microsoft e seu Internet Explorer contra America Online. Durante o último ano, porém, esta foi a batalha de um browser só. O Explorer 4.5 começou a dominar o mercado, enquanto seu concorrente direto passou por meses de inatividade, sem lançar uma nova versão oficial.

Correndo por fora, o iCab conseguiu conquistar uma pequena legião de fãs ardorosos e se fixa como uma alternativa aos dois grandes. No final de março, porém, a Microsoft lançou a versão do seu browser para Mac que acredita ser o tiro de misericórdia no Netscape.

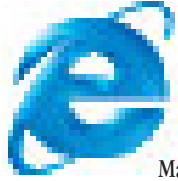

O Explorer 5.0 vem com novidades técnicas e visuais, sendo o primeiro navegador da empresa a ser construído totalmente em Mac e não portado do

Windows, como seus antecessores. Tudo isso para agradar os macmaníacos, muitos deles reticentes em usar produtos da Microsoft. Toda a estratégia de marketing da turma de Bill Gates está centrada em três pontos: ele é mais bonito, mais rápido e mais intuitivo. Aliás, este último tema foi o preferido para promover o Explorer 5, sempre lembrando que o Mac é um computador também intuitivo e coisa e tal. Quanto ao quesito rapidez, um novo sistema de visualização de páginas da Web na tela promete transformar o Explorer no mais veloz de todos os browsers em todos os tempos. Será?

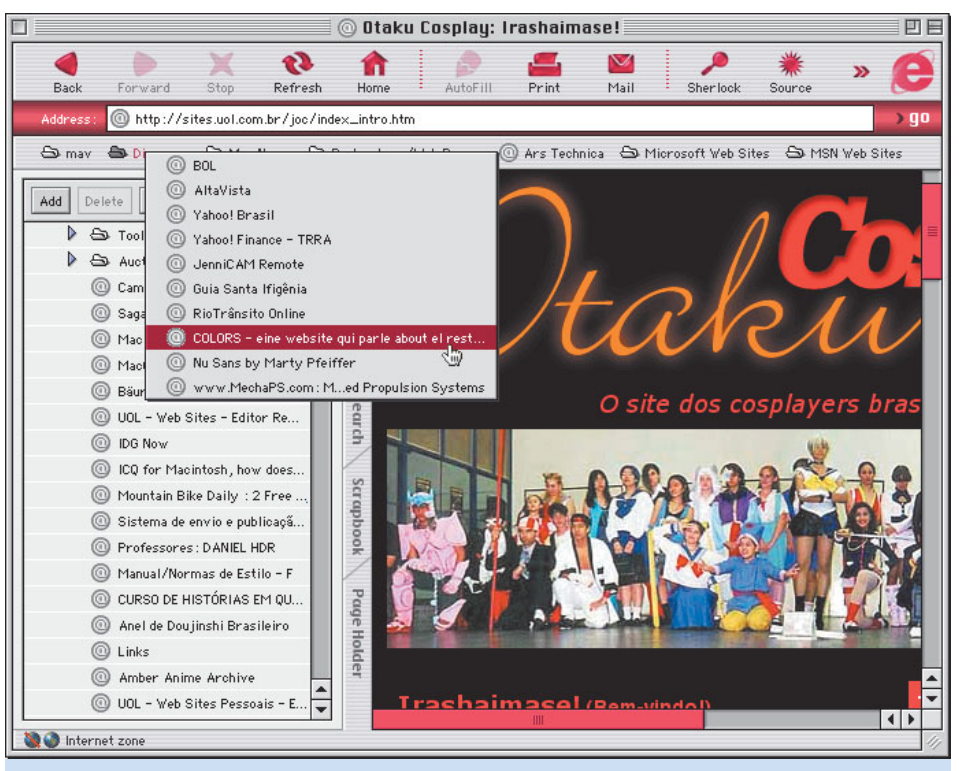

A nova interface é mais bem-acabada e cheia de truques. Os pequenos ícones "@" podem ser arrastados para qualquer lugar. Para transformar o URL corrente em favorito, basta arrastar seu ícone para a área de favoritos logo abaixo. As pastinhas contêm outros links, acessíveis por um menu, tornando a área de favoritos muito mais útil

# **O que você vê**

Para o internauta, as mudanças que mais aparecem estão no visual do Explorer 5, que está muito mais "Macintosh" do que as versões anteriores. Ele até se antecipa um pouco ao Aqua, com fundos texturizados, transparências e janelas mais atraentes. Procurando seguir a tendência atual da Apple, os botões, ícones e as

O recurso de auto-completar os URLs, que incomodava muita gente, foi substituído por algo bem melhor: um menu instantâneo com as opções similares do histórico, ao estilo da versão Windows. A Microsoft não podia perder a oportunidade de tornar esse menu translúcido...

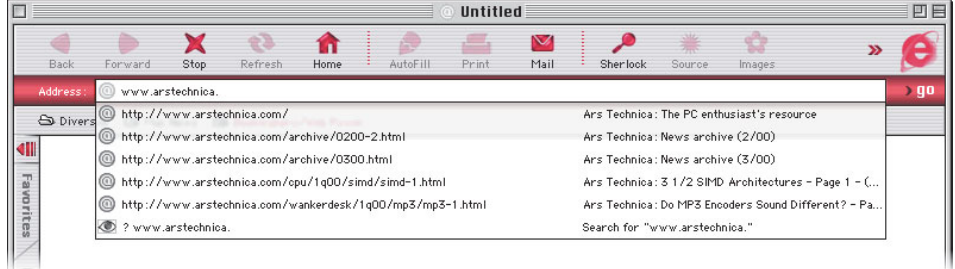

cores (com opções para todos os "sabores" dos novos Macs) têm um apelo diferenciado para cativar o usuário. Mas não fica só nisso. Uma gama de novas ferramentas estão presentes no Explorer 5. Algumas delas não parecem grande coisa, outras são bastante úteis, e existem aquelas que são apenas uma forçada de barra da Microsoft, como o Search Assistant (Assistente de Busca), que usa o site da própria empresa como referência para procura na Web – é possível mudar isso apertando o botão Customize na aba Search.

Entre as novidades que são benefícios reais para o usuário estão os Related Links (Links Relacionados), o AutoComplete (que já existia no 4.5, mas foi melhorado, agora num menu pop-up com todos os endereços anteriores em ordem alfabética), o Internet Scrapbook (que gera uma "foto" da página naquele exato momento para referência futura), mais atalhos de teclado, organização dos favoritos por pasta e uma barra

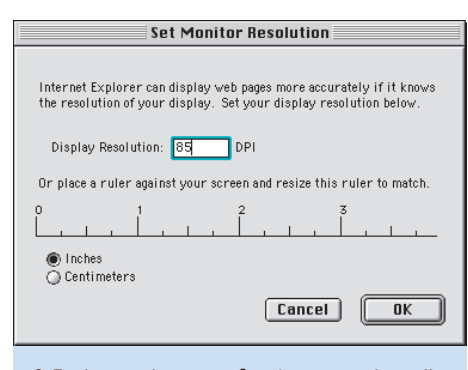

O Explorer 5 traz uma função avançada muito útil, que é a possibilidade de determinar com precisão a resolução do seu monitor para que os textos das páginas apareçam no Mac com o mesmo tamanho pretendido pelos designers

de ferramentas que pode ser modificada ao sabor do cliente usando *drag and drop*. Para colocar um botão novo ou remodelar completamente a Toolbar, basta ir em View ► Customize Toolbar e escolher os botões que irão compor a sua barra de ferramentas.

Os Links Relacionados usam uma ferramenta de navegação gratuita chamada Alexa, que já existia há algum tempo como programa separado. Quando você está visitando um site e deseja ver o que mais pode existir sobre aquele

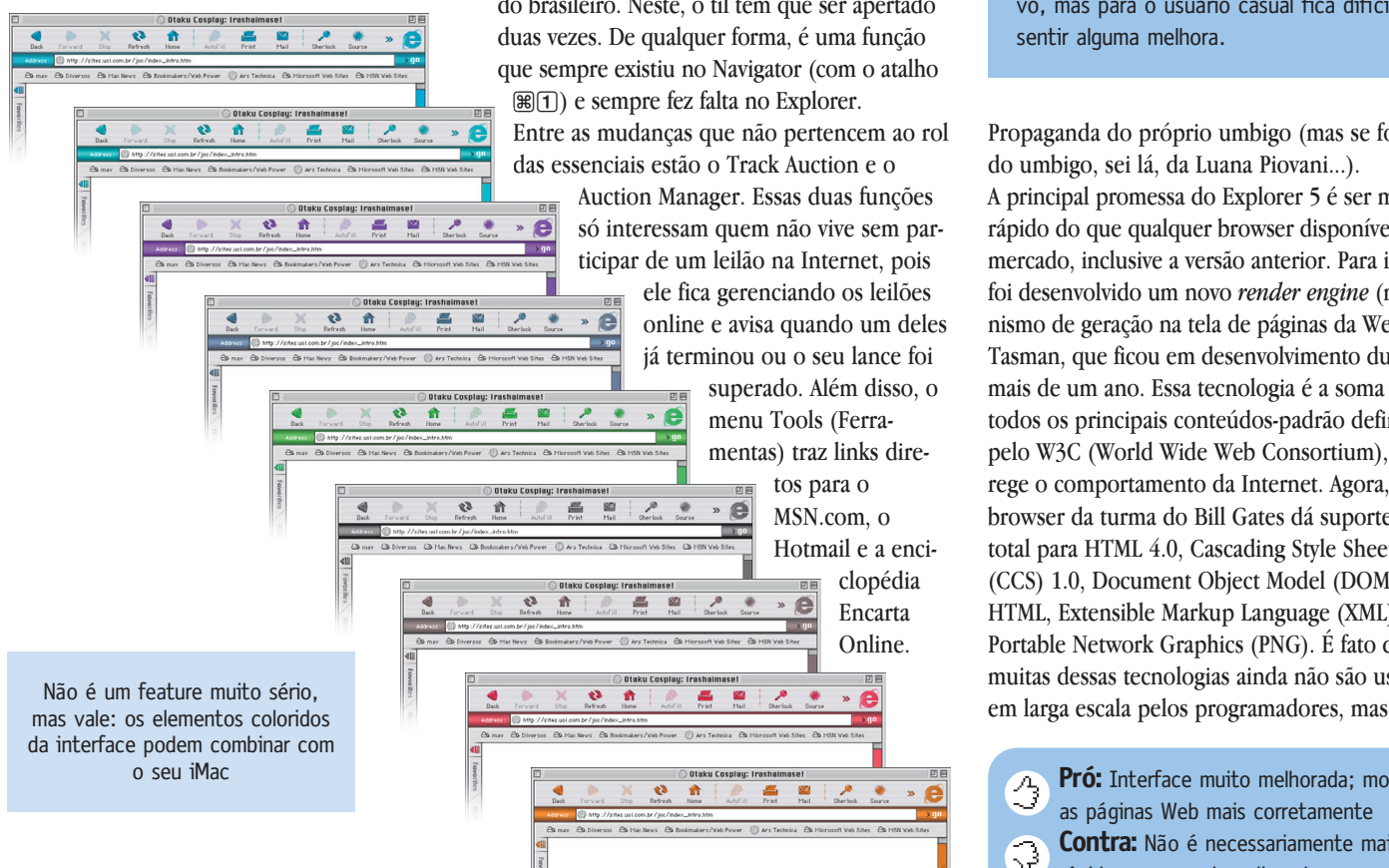

assunto, selecione o item de menu Tools  $\blacktriangleright$ Related Links e as informações vão aparecer na aba Search, ao lado da janela principal. Então, basta ir clicando para encontrar as informações complementares.

Para quem gosta de tela cheia no browser, o Explorer 5 traz uma modificação bem bacana: teclando [Ω][B] ou clicando na seta que fica em cima das abas do lado esquerdo da janela, desaparece a barra de ferramentas e a de endereços, ampliando o espaço da janela. Porém, os botões básicos (voltar, ir para frente, atualizar e parar) permanecem, em versão minimizada, dando mais praticidade à navegação. Para acessar a barra de enderecos, basta usar [ℝ][L] e ela aparece na tela. Depois de digitar a URL, ela some novamente. Mas, como nem tudo são flores, nesse modo de visualização a barra de status também desaparece e você fica sem saber como anda a sua conexão.

Outra função pra lá de interessante é o Cycle Through Windows, que permite ficar passeando entre as várias janelas abertas apenas apertando [Ω][~]. Acabou aquele negócio de ir até o menu Windows ou deixar as páginas abertas em cascata para poder abrir uma janela específica. Mas esse recurso não funciona tão bem com o teclado brasileiro. Neste, o til tem que ser apertado duas vezes. De qualquer forma, é uma função que sempre existiu no Navigator (com o atalho [Ω][1]) e sempre fez falta no Explorer.

Entre as mudanças que não pertencem ao rol das essenciais estão o Track Auction e o

Auction Manager. Essas duas funções só interessam quem não vive sem participar de um leilão na Internet, pois ele fica gerenciando os leilões e online e avisa quando um deles já terminou ou o seu lance foi superado. Além disso, o A menu Tools (Ferramentas) traz links diretos para o MSN.com, o

> Hotmail e a enciclopédia Encarta Online.

> > ۰

e

**Macmania** 35s 15s 18s **Apple** 1min50s 1min40s 1min32s **Hotmail** 30s 1m03s **Mais rápido? Nem sempre** Tempos de renderização de páginas Netscape 4.6 IE 4.5 IE 5.0

 $1min00s$ Barras mais curtas = mais veloz

No que diz respeito a ser mais rápido (a promessa da Microsoft fala em 25 a 50% a mais de velocidade em relação à versão 4.5), um teste feito num iMac 233 usando o modem de 56K embutido mostrou que no final das contas, a vitória do Explorer 5 só pode ser medida no olho eletrônico. As diferenças para carregar uma página ou salvá-la no HD estão na casa dos 4 a 5 segundos. Num acúmulo diário, pode até ser significativo, mas para o usuário casual fica difícil sentir alguma melhora.

Propaganda do próprio umbigo (mas se fosse do umbigo, sei lá, da Luana Piovani...). A principal promessa do Explorer 5 é ser mais rápido do que qualquer browser disponível no mercado, inclusive a versão anterior. Para isso, foi desenvolvido um novo *render engine* (mecanismo de geração na tela de páginas da Web), o Tasman, que ficou em desenvolvimento durante mais de um ano. Essa tecnologia é a soma de todos os principais conteúdos-padrão definidos pelo W3C (World Wide Web Consortium), que rege o comportamento da Internet. Agora, o browser da turma do Bill Gates dá suporte total para HTML 4.0, Cascading Style Sheets (CCS) 1.0, Document Object Model (DOM) 1.0 HTML, Extensible Markup Language (XML) e Portable Network Graphics (PNG). É fato que muitas dessas tecnologias ainda não são usadas

**Pró:** Interface muito melhorada; mostra as páginas Web mais corretamente **Contra:** Não é necessariamente mais ុ rápido, como andam dizendo

¡

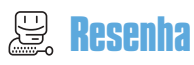

agora essa situação pode se inverter. Para os desenvolvedores e web designers, isso quer dizer que o Explorer 5 de Mac mostra mais fielmente as páginas criadas no PC, sem a necessidade de se reescrever o código-fonte para o Mac. Antes, o que ocorria era o seguinte: na hora de projetar uma página, o programador era obrigado a escolher o browser mais popular para o sistema operacional mais usado (adivinhe qual) e depois ficava imaginando se ela iria aparecer corretamente na versão Mac (ou nem isso). Assim, no Mac muitas páginas apareciam truncadas ou nem apareciam, transformando o macmaníaco em um pária da Internet.

## **Aumentando e diminuindo**

Essa padronização ("por baixo", dirão os macmaníacos) já resultou em uma grande discussão na Web. Nos PCs, o padrão de tamanho de visualização dos textos é com corpo 14 em uma tela a 96 dpi (pixels por polegada); no Mac, é corpo 12 a 72 dpi. Ao adotar essa fórmula de apresentação, as páginas no Explorer 5 ficam com o texto enorme. Quem tem um monitor de 14 polegadas com resolução 800 x 600 vai enfrentar problemas se mantiver o padrão Mac. Mas essa configuração pode ser aletrada na seção Language/Fonts das preferências do Explorer, que possibilita mudar a resolução de tela presumida pelo browser. Melhor ainda: é possível medir a resolução real do seu monitor, selecionando a opção Other Resolution. Você faz o teste e escolhe a que melhor se adapta ao seu monitor em particular. Esse processo não é nada "intuitivo": você precisa digitar um valor e colocar uma régua na frente do

monitor para acertar a calibração. Mas resolve. A partir daí, as páginas terão uma aparência muito similar à da versão 4.5. Se os textos parecerem pequenos ou grandes demais, é só teclar [Ω][+] e [Ω][–], à maneira do Photoshop, para (respectivamernte) aumentá-los ou diminuí-los.

# **A Apple é sábia**

A Microsoft adotou no Explorer 5 algumas tecnologias criadas pela Apple. É exatamente aí que o seu browser ganha mais pontos em relação ao Netscape, que pelo jeito deve continuar cada vez mais "supraplataforma".

Quem costuma fazer Internet banking em seu Mac provavelmente já descobriu que o Netscape é o browser mais compatível com essa tarefa. Agora a situação não está tão clara. Mesmo suportando as APIs Java da Apple, o JManager

# **Navegue diferente** Netscape Navigator 6: o browser que quer ser plataforma

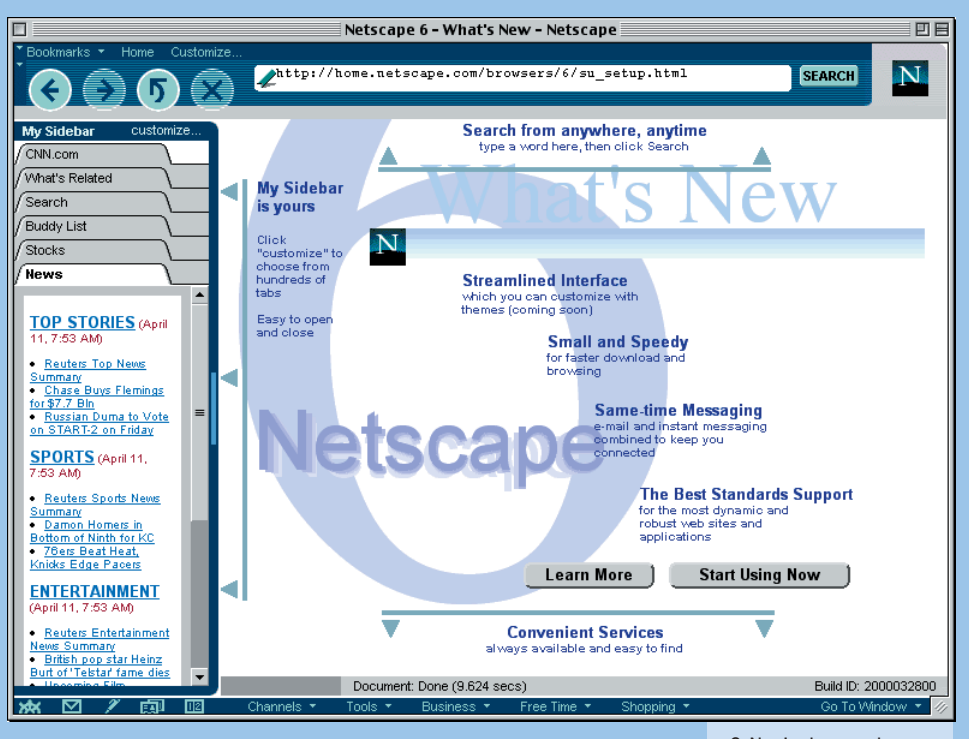

O Netscape 6 é... diferente! E como todo produto novo, que quebra tradições, ele atrai inicialmente opiniões inflamadas, geralmente para o lado ruim. Mas tudo bem, não dizem que a verdadeira arte leva tempo para ser compreendida? A primeira vantagem, logo de cara, é a instalação. Existe a opção de fazer o download de um pequeno Installer, com cerca de 200K. Nele, você seleciona somente as opções que deseja instalar, como por exemplo só o browser (Navigator), sem os outros itens (AOL Instant Messenger, Mail & News etc.). Uma vez escolhido o que você deseja instalar, ele faz o download dos componentes desejados da Internet. Se você optar só pelo browser,

O Navigator rendeu-se ao estilo de barra lateral introduzido pela **Microsoft** 

são pouco mais de 5 MB de download – mais aceitável para conexões via modem. Ao abrir o Netscape, primeira surpresa: que interface do capeta! Mas acostume-se logo; ao que parece, tudo daqui para frente vai seguir essa linha. A boa nova é que, pelo menos, caso você não goste do visual, basta mudar para uma nova "pele" (skin), como nos camaleônicos tocadores de MP3.

O novo Netscape parece inicialmente um pouco lento. Dizem por aí que é todo escrito em Java, uma linguagem que, pelo menos por enquanto, é mais lenta do que as tradicionais C e C++. O consolo é que, graças a isso, talvez seja a primeira vez que um browser aparece ao mesmo tempo para Windows e Macintosh. Lembra? Pelo Explorer 5 você teve de esperar mais de um ano! Mas a lentidão parece ser mais uma impressão inicial. A medida que você usa o programa, essa sensação desaparece. Mesmo porque a velocidade de rendering das páginas HTML é muito rápida, parecendo superar até a do Explorer 5. E a estabilidade em geral é muito inferior à do concorrente. Mas é melhor não levar isso em conta: essa versão é apenas um "Preview Release" e as avaliações para valer só poderão ser feitas com a versão final.

O Navigator 6 traz novidades interessantes. Uma barra do lado esquerdo permite que você "se mantenha informado sobre as coisas importantes para você", nas palavras da Netscape. É um canal de informações onde você recebe dados sobre seus amigos que estão online, notícias etc. É como um pager, mas capaz de usufruir de todas as vantagens do HTML. Além disso, o Netscape suporta vários padrões novos, como XML e CSS nível 1, tudo isso com muita velocidade, graças ao "motor" Gecko – uma tecnologia open source, desenvolvida pela Netscape com o pessoal do projeto Mozilla. O Netscape vale um download. Até porque o mundo precisa de um segundo browser, e de uma empresa que não nos faça esperar um ano a mais por um produto incompleto.

**CARLOS EDUARDO WITTE**

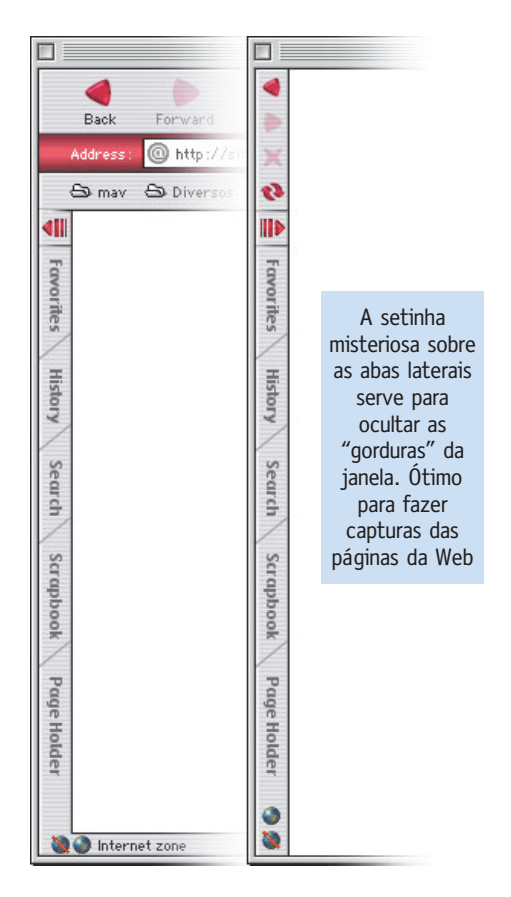

# **O browser que tudo vê**

Um dos "features" do Internet Explorer 5.0 está deixando alguns usuários com uma pulga atrás da orelha. Graças à sua integração com o Internet Config, o Explorer 5 consegue capturar automaticamente informações sobre as contas de email ou servidores FTP visitados, mostrando-as numa lista na janela do Preferences (Edit ► Preferences ► Network ► Site Passwords). A função supostamente serve

2.0, o Explorer continua apresentando problemas com alguns sistemas que usam criptografia para garantir a segurança de dados. Mas já houve casos em que ele apresentou um desempenho melhor que o rival. Na dúvida, teste os dois.

Como todos sabem (e apenas os desenvolvedores de browsers pareciam querer ignorar), existem certos comportamentos básicos no uso de Macs. *Drag and drop* (arraste-e-solte) é um deles. Ao que parece, o pessoal da Microsoft finalmente se apercebeu disso. No Explorer 5 você pode selecionar um texto (ou parte dele)

Um recurso matador é a possibilidade de personalizar a barra de ferramentas tirando e pondo funções a seu bel-prazer. Basta clicar com o botão direito – perdão, Control-clicar – na barra e selecionar "Customize". A página HTML que aparece permite acrescentar funções simplesmente arrastando seus ícones para a barra. Classe!

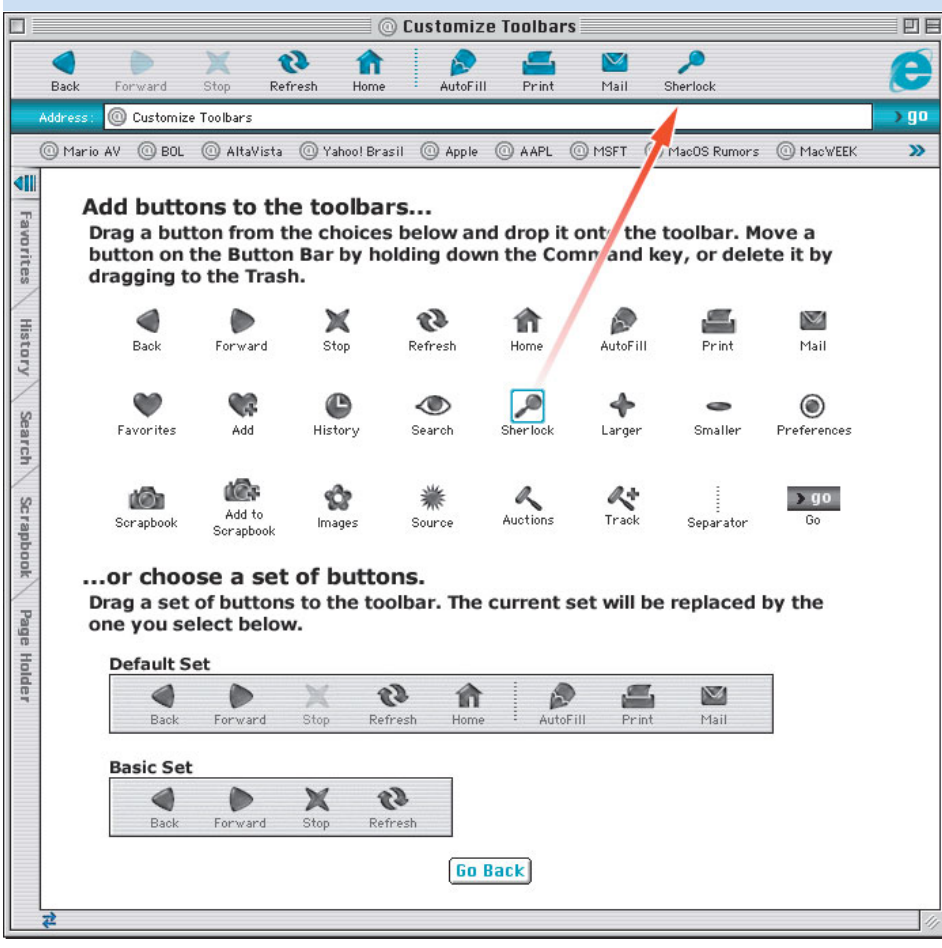

para facilitar o armazenamento de senhas múltiplas em um lugar só (será que eles não ouviram falar num tal de Keychain?), mas parece que a Microsoft extrapolou um pouquinho. O Explorer consegue pegar dados não só de sites navegados por ele, mas também de outros programas que não têm nada a ver com a Microsoft, como Eudora e Anarchie. Também não há como desligar essa função tão "útil".

numa página da Web, arrastar até um processador de texto ou para o desktop e soltar, e o texto é salvo com a formatação original para ser usado sem problemas, evitando os cansativos procedimentos de copiar e colar da página ou vasculhar o *source code*.

O Explorer 5 utiliza mais eficientemente o Open Transport, a infra-estrutura de rede do Mac OS, o que aumentou a velocidade do browser em ambientes de rede. Ele traz também suporte ao ColorSync, que traz maior confiabilidade à representação das cores, facilitando a vida dos designers de sites de comércio eletrônico; e ao Internet Config, o que acabou se revelando uma faca de dois gumes *(ver box)*.

# **Vale a pena?**

No frigir dos ovos, o update do Internet Explorer, principalmente para quem já usava a versão 4.5, vale a pena. As principais mudanças são boas e trazem benefícios reais. Se não é tão mais rápido como prometido, também não faz feio na hora de mostrar serviço. O Explorer 5 busca todos os seus favoritos (tá bom, "bookmarks") e preferências da versão anterior sem qualquer trauma, automaticamente. Se você vasculhar os diversos fóruns na Internet falando sobre o Explorer 5, vai encontrar desde acusações virulentas até declarações de amor pelo novo browser. Para quem odeia a Microsoft de todo o coração, existe a opção do iCab ou o Netscape 6. Para os céticos, o jeito é esperar mais um pouco para saber se teremos um pouco mais de ânimo para essa guerra. M

### **SÉRGIO MIRANDA**

miranda@macmania.com.br Acha o Napster muito mais legal que o Explorer.

**MICROSOFT INTERNET EXPLORER 5 MACINTOSH EDITION** ¡™£¢ **Microsoft:** www.microsoft.com/mac/ie **Preço:** Gratuito